## 合併科目のコース名について

コース名称に「【合】」がついているコースは、異なる複数の科目を 1 つの授業として扱う「合併科目」で す。合併されている科目名は以下の手順で確認できます。

## 合併されている科目名の確認方法

1.ダッシュボードの「コース概要」の表示形式を「概要」にきりかえてください。

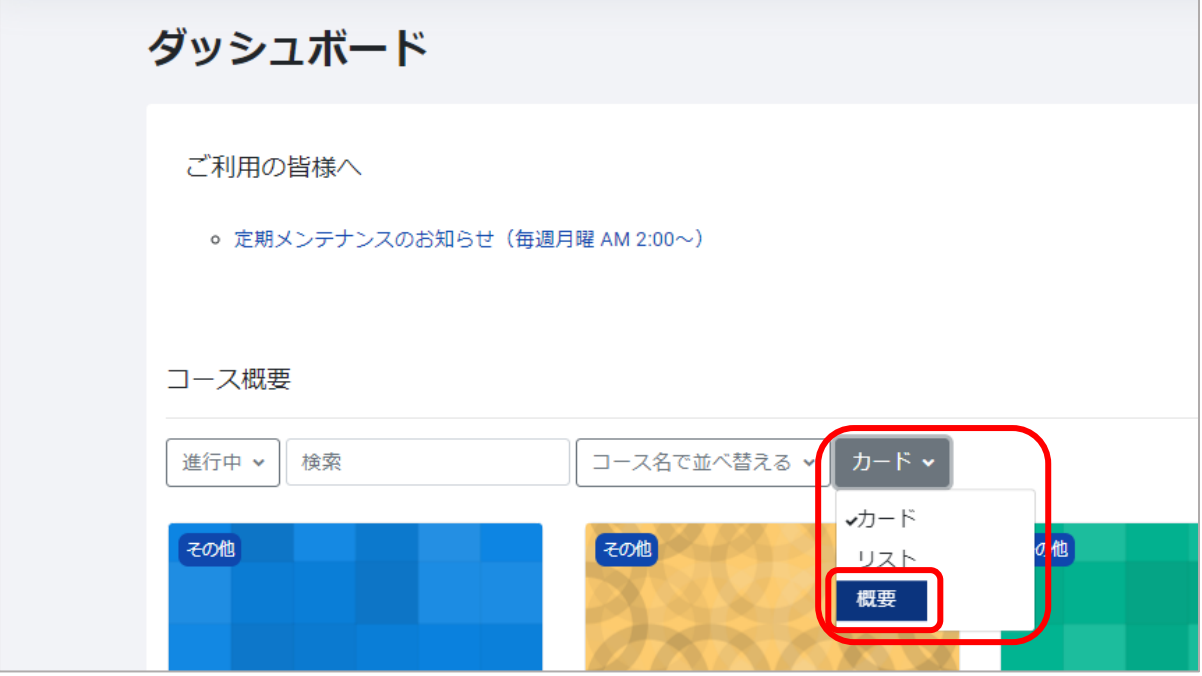

2.「【合】」がついているコース(合併科目)は、コースアイコンの右側に合併されているすべての科目の 時間割コードと開講科目名が表示されます。

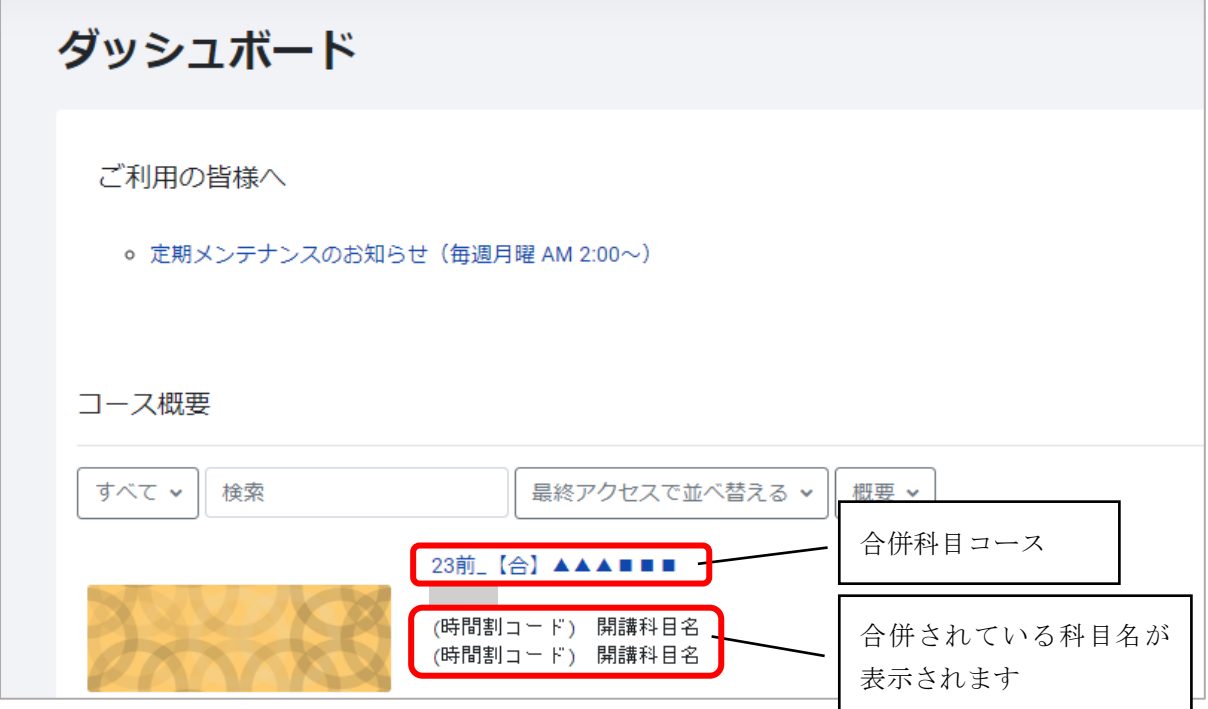